# **نرم افزارها ارتباطي**

نرم افزارهاي ارتباطي شامل چهار نرم افزار ميباشد.

- ١ برنامه سرويس: اين برنامه دو عمل را انجام مى دهد در حقيقت واسطه بين سخت افزار (دستكاهها) و نرم افزارها ميباشد. يعني از يك سو با دستگاه و از سوي ديگر با نرم افزار هاي كامندر و كنسول و ... در ارتباط است.
	- ۲ برنامه كامندر : ابن برنامه جهت ارتباط و تنظيمات دستگاههاي سري PX (PF و PF) بكار ميرود.
	- .<br>٣ برنامه كنسول: ابن برنامه جهت ارتباط و تنظيمات دستگاههاي سر ي Timax مور د استفاده قرار ميگير د.
	- ۴ برنامه مانيتورينگ: اين برنامه جهت مشاهده اطلاعات كارتزني همزمان با ثبت تردد مورد استفاده قرار ميگيرد.

## **نرم افزار Service Device**

### **كاربرد نرم افزار**

ارتباط دستگاهها پاليزافزار با يكديگر و يا با نرم افزار هاي مختلف توسط برنامه سرويس انجام مىپذيرد مىتوان گفت برنامه سرويس واسطه بين دستگاهها و نرم افزار ميباشد. به عبارت ديگر نرم افزار سرويس پلي بين دستگاه تايمكس ونرم افزار ها ميباشد. در اين برنامه مشخصات ارتباطي دستگاههاي باليز موجود در مجموعه شما تعريف شده و تنظيم ارتباط اين دستگاهها با نر مافز ار هاي مختلف باليز انجام ميگير د.

براي توضيح بيشتر ارتباط نرم افزار هاي مختلف مانند Data Center و دستگاههاي ساعت ، تـابلو ، پاركينـگ ، رستوران و يكديگراز اين برنامه استفاده ميشود. با وارد نمودن مشخصات ارتباطي و ايجاد تنظيمات لازم امكان انتقال اطلاعات دريافت شده از هردستگاه به دستگاههاي ديگر(حضور غياب ، رستوران ، تابلو و دستگاه اعتباري و . . .) و يا بر روي نرم افزار هاي مختلف پالنز جوم خواهد ماشت.

اين برنامه به عنوان يك سرويس در سيستم فعال ميشود و پس از نصب با هربار روشن شدن كامپيوتر بصورت خودكار فعال مي گر دد

### **تنظيمات نرم افزار**

به از نصب برنامه سرويس ، نشانه اين

سر ویس مرگ در نــوار وظیفــه پــایین و ســمت راست صفحه Desktop Windows ظاهر ميشود براي استفاده از گزينه هاي اين برنامه ، ر و ي اين نشانه كليد راست موس را مى زنيم گزينـه هـاي ايـن سـرويس بصـورت شـكل يـك گشومه ميشوم.

بها انتخباب زبیان فارسی در ویندوز گزینیه ها بصورت فارسي و در غير اينصورت بصورت انگليسي نمايش داده ميشوند.

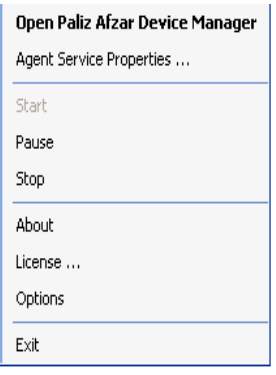

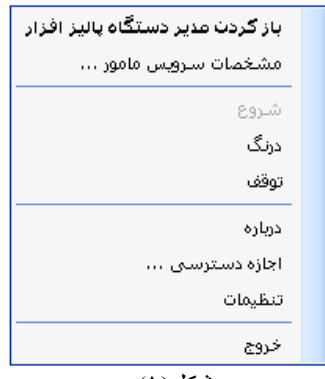

شكل(۱)

**توضيح گزينه هاي سرويس**

**بازكردن مديريت دستگاه پاليزافزار:** ازاين گزينه براي انجام تنظيمات نرم افزارجهت ارتباط با دستگاهها بهره ميبريم. بـا انتخـاب ايـن گزينــه پنجـر ه مـدير دسـتگاه پـاليزافزار گشـوده مـي گر دد. در اين پنجر ه امكان تعريف دستگاههاي مختلف بـه همراه تنظيمات خاص و همچنين نمايش ارتباط دستگاهها بـا ايـن برنامـه (Device Service) قابل انجام ميباشد. در زير گزينه ها شرح داده مىشود.

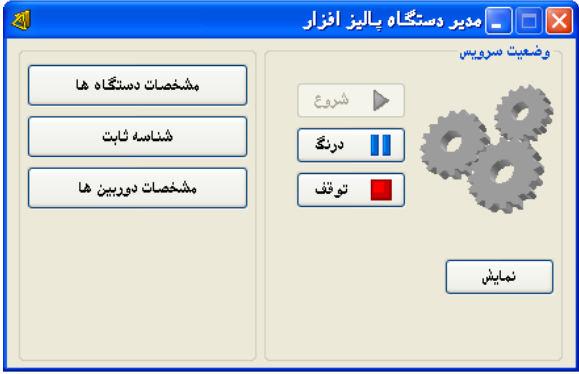

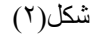

- **شروع :** اگر سرويس متوقف شده باشد ، بازدن كليد شروع ، سرويس به كار خواهد افتاد.
- **\* درنگ :** اگر بخواهيم مدتي سرويس از كار بيفتد از اين كليد استفاده ميكنيم و براي شروع مجدد كار سرويس از كليد شروع استفاده مىكنيم.
- **\* توقف :** براي متوقف نمودن فعاليت سرويس از اين كليد استفاده ميشود و براي شروع به كار مجدد از كليد شروع استفاده مينماييم.
- **. مشخصات دستگاه ها:** با انتخاب این گز بنه بنجر ه تعر یف و تنظیمات دستگاهها گشوده خواهد شد. كلید اضـافه را زده و تنظيمات مورد نظر خود را وارد نماييد. در زير عناوين موجود شرح داده ميشود.
	- ۱- **نام دستگاه:** نشاان دهنده نوع دستگاه ومحل نصب ميباشد. براي شناسايي راحتر كاربر نام دستگاه تعريف ميشود.
- ۲- **برچسب دستگاه:** هر دستگاه مي تواند داراي برچسب خاصي باشد و در شناسه ثابت نرم افزار مي توان برچسب را بـا يك شمار ه معادل نمو د .
- ۳- **نوع ارتباط :** ارتباط دستگاهها با نر م افز ار به سه ر وش شبكه ، RS232 و مودم قابل انجام است. در صورت انتخاب شبكه ، شماره پورت و آدرس آي پي كارت شبكه دستگاه را وارد نماييد. با انتخاب RS232 و يا مودم شماره پورت برابربـا شماره درگاه ارتباطي كامپيوتر خواهد بود يك ، دو و ... (....Com1 , Com2 ) . در حالت ارتباط مودمي شماره تلفن ، مد شماره گيري و صداي مودم قابل تعريف است.
- ۴- **نوع شناسايي دستگاه:** نرم افزار سرويس طي زمانهاي تعريف شده به دستگاهها سركشي نموده و آنهارا شناسايي مينمايد و اين عمل به سه صورت امكان پذير است.
	- **م مخودكار :** زمان بين دفعات شناسايي قابل تنظيم بوده و تعداد شناسايي نامحدود خواهد بود<sub>.</sub>
		- **دستي:** در ابن حالت تعداد دفعات و ز مان بين دفعات شناسايي قابل تعر يف مي باشد.
			- **غيرفعال:** نرم افزار با اين دستگاه ارتباط برقرار نميكند.

**۵- نوع دستگاه:** در اين گزينـه نـوع دستگاه را مشـخص مـىكنيم. (حضـوروغياب سـري قديم و جديد تـايمكس و تـابلو و كيف الكترونيكي و ... ). با انتخاب نوع دستگاه پروتكل ارتباطي آنها مشخص خواهد شد.

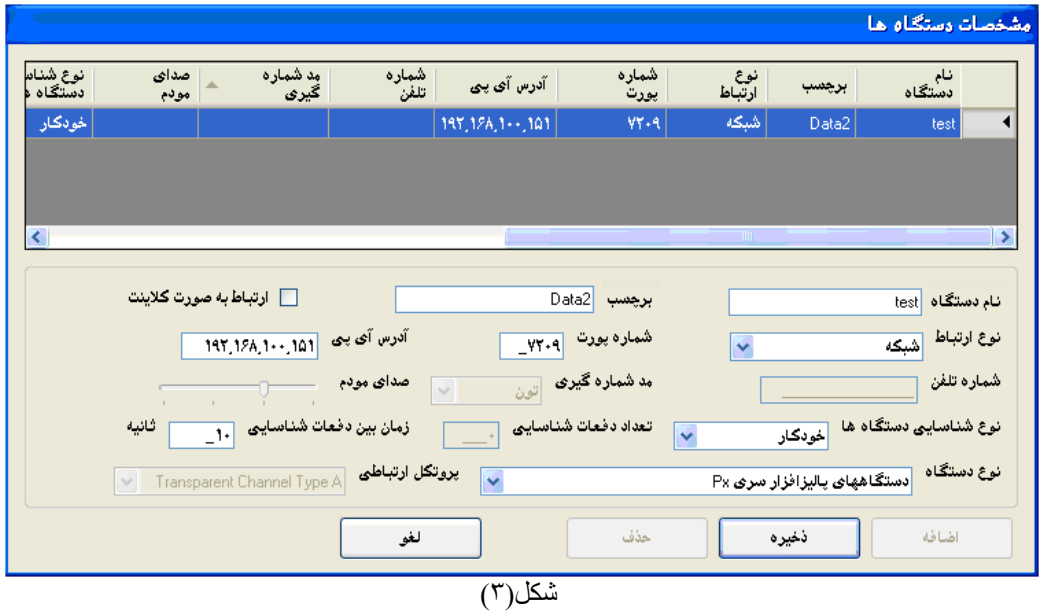

 **شناسوه بابوت:** مر ارتبهاط گنهري ونسه اها بهراي مشخص شدن مبدا و مقصد جهت انتقال اطلاعات عددي به عنو ان شناسه تعر يف مي شو د ٍ بر اي مثال اگر ميصهد اطالرهات نهرم افهزار Center Data باشهد مر اينجا شناسه و برچسب منحصر به فرد تعريف نموده و همين شناسه را در دستگاه مبدا تعريف ميكنيم با اين كار اطلاعات به صورت خودكار از دستگاه اخير به

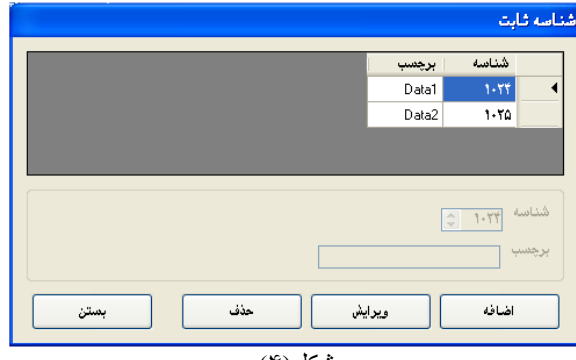

شكل(۴)

نرم افزارديتا سنتر منتقل ميشود. اگر هيچ شناسه اي تعريف ننماييم سيستم بصورت ديناميك يك عدد را به عنوان شناسه اختصاص خواهد داد و با هر با قطع و وصل ارتباط ممكن است اين عدد تغيير نمايد.

#### **مشخصات دوربين ها:**

 **نمواي :** بهراي مشهاهده ضهعنت ارتبهاط ههر نهوع دستگاه تعريف شده در اين سرويس بكار ميرود.

- 1 بستن: بستن پنجر ه اخير
- ٢- شروع: نمايش وضعيت ارتباطي سيستمها
- ٣- توقف: توقف نمايش وضعيت ارتباطي سيستمها
	- -4 پاك كرمن: پاك كرمن صفحه ناا ش
- ۵- شناسـايي مجـدد دسـتگاهها: تست ارتبـاط جديـد انجمام شده و روي صمفحه نمسايش نشمان داده ميشوم.

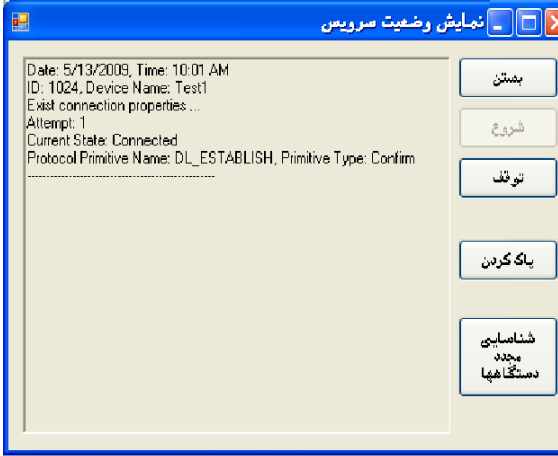

شكل(۵)

**مشخصـات سـرويس مــامور :** در اين پنجر ه سـه برچسب عمومي ، بيشر فته و سر ويس مامور را داريم (شكل *۴)* 

1- عصومي: در ايسن برچسب مسير نصيب برناميه و نسام كامپيوتر هـاي ديگـر موجـود در شـبكه كـه لازم است هنگـام قطع سرويس و يا اتفاقهاي ديگر رخ داده پيام خاصىي در يافت نمايند درج مي شود براي استفاده از اين امكان بايد برنامه Masanger مر كامپنوترهاي ميصد فعال باشد.

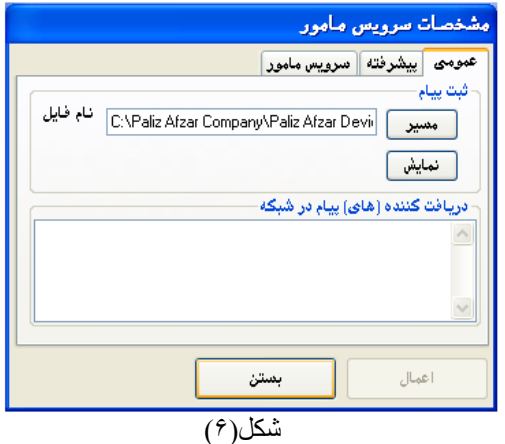

- ۲ پیشر فته: گزارش هاي سرويس در سه سطح براي كامپيوتر هاي تعريف شده در برچسب پيشر فته ميتواند نمايش داده شود سطح بك كمترين اطلاعات و در سطح سه بيشترين اطلاعات را ارسال مينمايد.
- ٣- سرويس مامور : در اين برچسب زمان شروع بكار مجدد سرويس پس از غير فعال شدن آن (توقف يا درنگ) به هر دليل قابل تعر ميباشد.
	- **ه <u>درباره:</u>** نمایش نگارش (ورژن) برنامه<sub>.</sub>
- **۰ اجازه دسترسمی:** در اینجا نمایش نام و ویرایش محصول و نوع و شماره نگارش و اجازه دسترسی به برنامه كه مربوط به قفل و لايسنس برنامه ميباشد را مشاهده ميكنيم.

● **تنظيمـات:** تنظيمـات اين قسمت مربوط بـه تنظيمـات نـرم افزار هـاي مر تبط با سر ویس مے پاشد. همانطور كه در بالا توضیح داده شده است نرم افزار سرويس به دو نوع سيستم اتصال دارد از يك طرف ارتباط بـا دستگاهها واز طرف ديگر ارتبـاط بـا نـرم افزارهـا. بـراي تنظيم مشخصات ار تباطي اين بر نامـه بـا ديگر بر نامـه هـا از گز بنـه تنظيمـات استفاده مينماييم. با انتخاب اين گز ينه بنجر ه شكل ۷ گشو ده ميگر دد . ارتباط سرويس گيرندهها: آدرس آي پي و شماره پورت شبكه قابل تعريف ميباشد. بصورت اوليه سيستم آدرس آي پي را بصورت خودكار درنظر ميگيرد كه ميتوان با برداشتن انتخاب آدرس را بصورت دستي تنظيم نمود. آدرس آي پي و شمار ه پورت شبكه تنظيم شده كنوني بايد در نر م افز ار هايي كه نياز به ارتباط گيري با سرويس دارند مثل دينا سنتر، كنسول ومانيتورينگ ... تعريف شود.

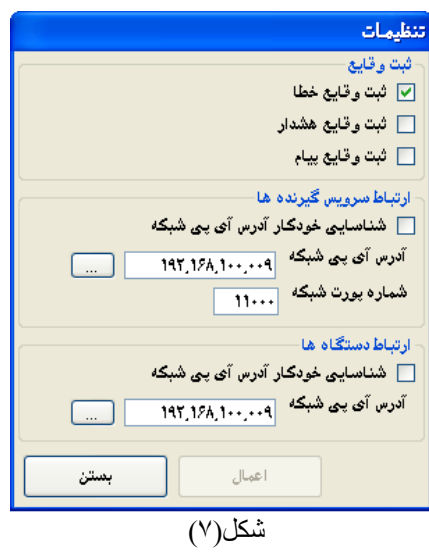

**کروج:** براي غير فعال نمودن سرويس از اين گزينه استفاده مي گردد<sub>.</sub>

**\* درصورتيكه زبان سيستم كامپيوتر التين باشد )States United )اين سرويس بصورت التين نماي داده ميشود.**